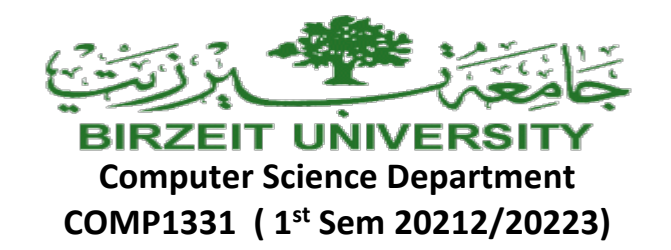

# **Project Phase One** *Due Date: Sunday. 11/12/2020 by 11:30 pm ( on ITC )*

Notes:

The Project Phases should be submitted by the due date and time ( Late Project phases will not be accepted for any reason ) on ITC.

The project phases are individual student effort and copying those phases will be treated as a cheating attempt, which may lead to FAILING the course.

# **Project title: Hotel reservation system**

In this Phase, you will need to create a **Hotel Reservation System** for reserving, deleting, changing, or printing rooms information on the system.

- Each room will have a number (integer) and type (String). Consider the hotel has the following room numbers: 01, 02, 03 ….. 50.
- Each room has the following types: Single, Double, Deluxe and King.

At this phase, the program will display the following main menu to the user: *Please Select an Option (1-6):*

- *1- Reserve an available room.*
- *2- Choose room type.*
- *3- Change room*
- *4- Delete the reserved room.*
- *5- Delete all reserved rooms.*
- *6- Show all reserved rooms information.*
- *7- Exit System.*

This menu will keep showing after each time a user selects an option and that option is performed.

Each option should be in a method, and the details of the options are as follow:

# • **Void reserveRoom();**

Ask user to enter a valid room number  $(01 - 50)$ .

- If the entered room number is not valid, keep asking him to enter a valid room number.
- If user entered a valid room number, show a message that the room has been reserved and show the room number.

## • **void selectRoomType();**

Ask user to enter a valid room type (Single, Double, Deluxe and King)

- If the entered room type is not valid, keep asking him to enter a valid room type.
- If user entered a valid room type, show a message that the room type has been reserved and show the room type.

## • **void changeRoom();**

Ask user to enter a valid room number  $(01 - 50)$ .

- If the entered room number is not valid, keep asking him to enter a valid room number.
- If user entered a valid room number, show a message that the room has been changed.
- At this phase, nothing will be changed. Only show the message.

### • **void deleteReservedRoom();**

Ask user to enter a valid room number  $(01 - 50)$ .

- If the entered room number is not valid, keep asking the user to enter a valid room number.
- If user entered a valid room number, show a message that the room has been deleted.
- At this phase, nothing will be deleted. Only show the message.

### • **void deleteAllReservedRoom();**

- On this phase, only print that all reserved room have been deleted.
- **void** *showAllReservedRoomsInformation* **();**
	- On this phase, only print the following message" Thank you for booking with us".

#### • **Exit System**

This is not a method, it just an option to exit the main menu.

Note: Use the proper documentation (comments) and Follow Java Style (indentations and curly braces … etc).

Please submit before deadline, no submission will be accepted after the deadline at any reason.

#### Sample of how your run should looks like:

Please select an option (1-7) 1- Reserve an available room. 2- Choose room type. 3- Change room 4- Delete the reserved room. 5- Delete all reserved rooms. 6- Show all reserved rooms information. 7- Exit System. Sorry, you have enter a wrong number Please select an option (1-7) 1- Reserve an available room. 2- Choose room type. 3- Change room 4- Delete the reserved room. 5- Delete all reserved rooms. 6- Show all reserved rooms information. 7- Exit System. please enter a valid room number between 1 and 50 : 55 sorry, you have eneterd an invalid room number please enter a valid room number between 1 and 50 : 43 Thank you, room number 43 has been reserved for you Please select an option (1-7)

```
1- Reserve an available room.
2- Choose room type.
3- Change room
4- Delete the reserved room.
```

```
Please select an option (1-7)
1- Reserve an available room.
2- Choose room type.
3- Change room
4- Delete the reserved room.
5- Delete all reserved rooms.
6- Show all reserved rooms information.
7- Exit System.
\mathcal{D}Please select the number of room type as follow:
1- Single
2- Double
3- Kina
4- Deluxe
к
Sorry, there is no room type with number: 5
Please select the number of room type as follow:
1- Single
2- Double
3- King
4- Deluxe
₹
Thank you, the King room has been reserved for your
Please select an option (1-7)
1- Reserve an available room.
2- Choose room type.
3- Change room
4- Delete the reserved room.
5- Delete all reserved rooms.
6- Show all reserved rooms information.
7- Exit System.
Please select an option (1-7)
1- Reserve an available room.
2- Choose room type.
3- Change room
4- Delete the reserved room.
5- Delete all reserved rooms.
6- Show all reserved rooms information.
7- Exit System.
please enter the room number that you want to delete
Thank you, room number 5 has been deleted
Please select an option (1-7)
1- Reserve an available room.
2- Choose room type.
3- Change room
4- Delete the reserved room.
5- Delete all reserved rooms.
6- Show all reserved rooms information.
7- Exit System.
Thank you, all your reserved rooms has been deleted
Please select an option (1-7)
1- Reserve an available room.
```
Please select an option (1-7) 1- Reserve an available room. 2- Choose room type. 3- Change room 4- Delete the reserved room. 5- Delete all reserved rooms. 6- Show all reserved rooms information. 7- Exit System.

6 Thank you for booking with us

Please select an option (1-7) 1- Reserve an available room. 2- Choose room type. 3- Change room 4- Delete the reserved room. 5- Delete all reserved rooms. 6- Show all reserved rooms information. 7- Exit System.

 $\overline{7}$ 

you are exiting the system, Thank you!